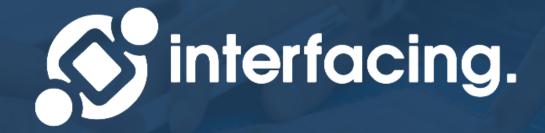

### EPC Modeler Level 1 Training Data

WWW.INTERFACING.COM

- ✓Overview: Blueprinting a Coffee Shop
- Primary focus: Creating, editing and associating content
- Secondary focus: Additional capabilities (audit trail, content lifecycle, document generation, version compare)

- ✓Go through the Basic User Training
- ✓Understand process map theory
- ✓Check that you are in the correct environment
- ✓ Switch to Edit Mode
- Remember that your training environment may be different and may have your colleagues' content
- ✓Go at your own pace, pause and play the videos as needed

## Map your first process

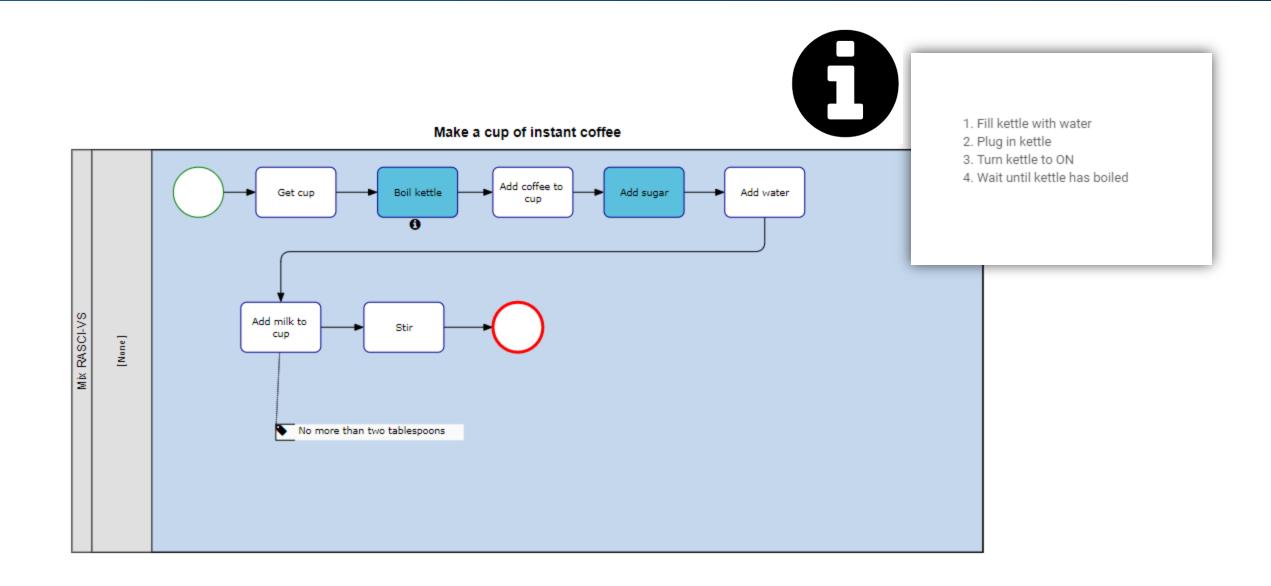

## **Recommended Training Map Settings**

#### Map options

Х

| General                                          |                    |   |                   |                 |   |
|--------------------------------------------------|--------------------|---|-------------------|-----------------|---|
| Display                                          | PROCESS PREFERENCE | • | Highlight         | NONE            | • |
| Swimlanes Matrix X                               | ROLES (11)         | * | Node Color        | ENABLED         | • |
| Swimlanes Matrix Y                               | MIX RASCI-VS       | • | Performance Color | ENABLED         | • |
| Expand IPL                                       | ENABLED            | • | Shape Type        | BPMN 2.0        | • |
| Sub-Process and<br>Reference Inline<br>Explosion | ENABLED            | • | Group by          | NONE            | Ŧ |
| Dedicated Pools                                  | DISABLED           | • | Auto Layout       | ALWAYS DISABLED | • |

| RASCI-VS Filter |             |   |           |             | - |
|-----------------|-------------|---|-----------|-------------|---|
| Roles           | RESPONSIBLE | • | Assets    | RESPONSIBLE | • |
| Resources       | RESPONSIBLE | • | Org Units | RESPONSIBLE | • |

| Icons & Annotations |            |   |              |            | - |
|---------------------|------------|---|--------------|------------|---|
| Analysis            | NONE       | • | Annotation   | ANNOTATION | • |
| Assets              | NONE       | • | Attributes   | ICON       | • |
| Boundary Events     | NONE       | • | Categories   | ICON       | • |
| Controls            | ICON       | • | Description  | ICON       | • |
| Documents           | ICON       | • | Entities     | ICON       | • |
| Event Name          | ANNOTATION | • | Gateway Name | ANNOTATION | • |
| IPL                 | ICON       | • | Input/Output | ANNOTATION | • |
| KCI                 | ICON       | • | KPI          | ICON       | • |
| KRI                 | ICON       | • | Objectives   | ICON       | • |
| Org Units           | NONE       | • | Resources    | NONE       | • |
| Risks               | ICON       | • | Roles (11)   | NONE       | • |
| Rules               | ICON       | • | Services     | ICON       | • |

# Mapping Principles and Tricks

- ✓ Display preferences: Swimlane and graph
- ✓ Grid and Page Layout Sizing
- ✓ Stencil shape types and sub-types
- ✓ Object Naming
- ✓ SHIFT + Drag to move ANNOTATIONS
- ✓ CTRL + Drag to move around map
- ✓ CTRL + Click to select multiple objects
- ✓ CTRL + A to Select All
- ✓ CTRL + C/X & To Copy/Cut & Paste
- ✓ CTRL + Z/Y to Undo/Redo
- ✓ ESC to remove Runaway Transitions
- ✓ Hover + Drag to reroute transitions

- ✓ Disable Auto-reroute for finetuning transition layouts
- Auto-layout button to lay out map according to algorithm
- ✓ Object and swimlane resizing
- ✓ Swimlane Participants
- ✓ Swimlane reordering
- ✓ Object coloring
- ✓ Object Annotations / Callouts
- ✓ Metadata and Associations

## **Organization Module**

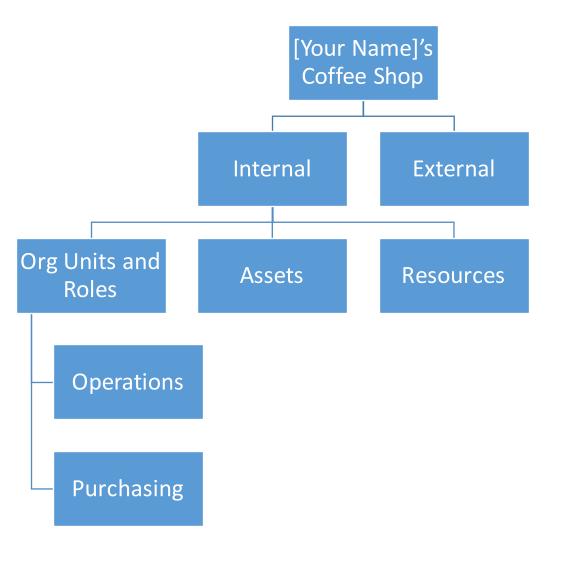

| Unit       | Туре  | Name                 |
|------------|-------|----------------------|
| Operations | Role  | Barista              |
| Operations | Role  | Stockroom clerk      |
| Operations | Role  | Assistant<br>Manager |
| Operations | Role  | General Manager      |
| Operations | Role  | Cashier              |
| Purchasing | Role  | Buyer                |
| Assets     | Asset | POS System           |
| External   | Role  | Supplier             |
| External   | Role  | Customer             |

## **Organization Module**

### **Buyer: Role Description**

Also known as purchasing agents and procurement specialists, Buyers research, evaluate and purchase merchandise such as coffee, utensils, kitchen equipment, etc.

Responsibilities will include processing purchase orders, negotiating with suppliers, tracking orders, creating and maintaining an inventory, quality assurance and liaising with inventory teams and management. The buyer will work with staff across departments to forecast the needs of the business and make purchase decisions based on demand.

#### **Buyer Responsibilities:**

- · Research, select and purchase quality products and materials.
- Build relationships with suppliers and negotiate with them for the best pricing.
- Process requisitions and update management on status of orders.
- Update inventory and ensure that stock levels are kept at appropriate levels.
- Arrange transport of goods and track orders to ensure timely delivery.
- Analyze market trends and apply this knowledge to make insightful buying decisions.
- · Coordinate with management, and stockroom as required.
- Assess quality of stock received and escalate any discrepancies to suppliers and management.

### **Document Module**

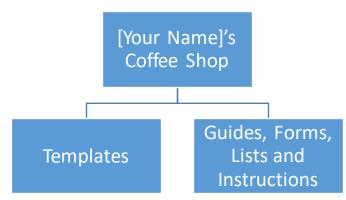

| Folder    | Туре               | Name                                    | Content                                                             |
|-----------|--------------------|-----------------------------------------|---------------------------------------------------------------------|
| Guides    | File               | Purchase Order Form                     | Purchase Order Form.pdf                                             |
| Guides    | File               | Work instructions for processing a sale | Work Instructions for processing a sale.docx                        |
| Guides    | File               | Menu                                    | Menu.xls                                                            |
| Guides    | URL                | Espresso Machine Operating<br>Manual    | https://www.interfacing.com/help/epc10-<br>webapp/12.1/en/topic/epc |
| Guides    | URL                | Supplier Product list                   | https://ourintranet.ourorganization.com/s<br>upplierproductlist     |
| Guides    | Wiki               | Store FAQ                               | See next page.                                                      |
| Templates | Template – Org     | Role Book                               | Role Book.docx                                                      |
| Templates | Template – Rule    | Policy Book                             | Policy Book.docx                                                    |
| Templates | Template – Process | Light SOP Template                      | Light SOP Template.docx                                             |

### **Document Module**

### **Store FAQ**

#### Who has the keys to the store?

Only the general manager and assistance managers are authorized to have the keys to the store.

#### What should I do if there's a problem with the espresso machine?

Inform a manager so that they can attempt to troubleshoot the problem. If not, the supplier's maintenance personnel will need to be contacted for support.

What should I do when I notice that we're in the yellow zone for any type of material or coffee beans? Add the items onto the purchasing list and send it to the Buyer at the end of the day.

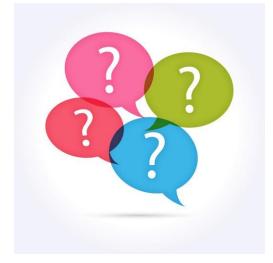

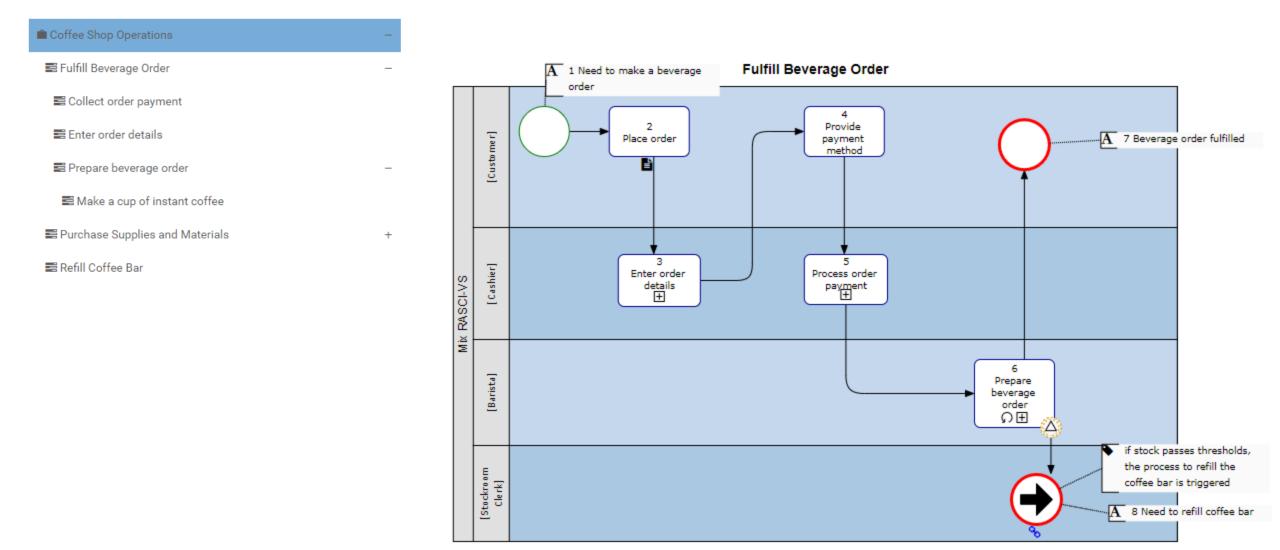

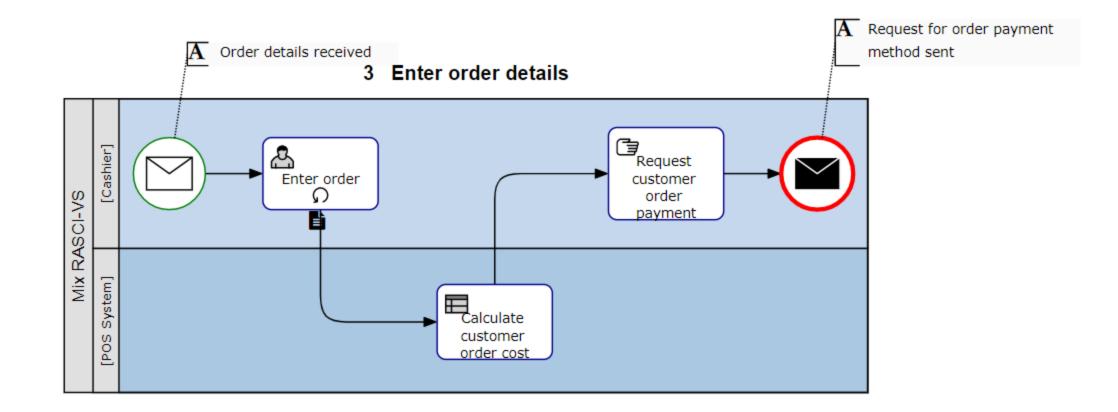

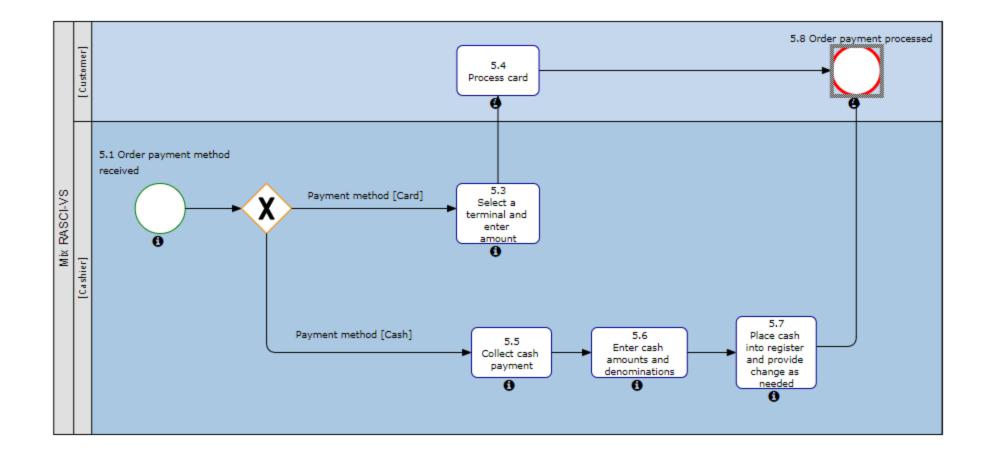

6 Prepare beverage order

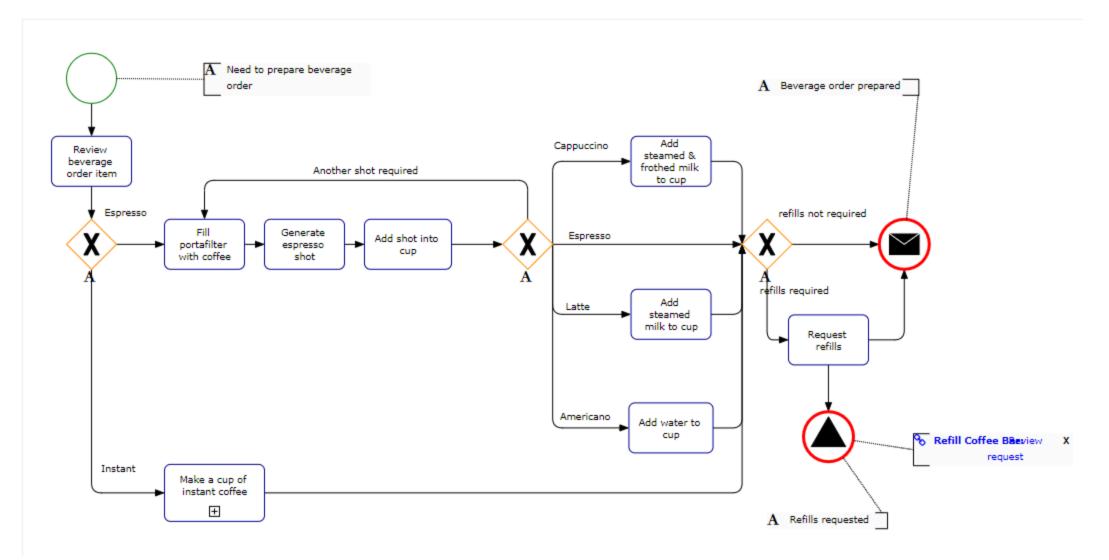

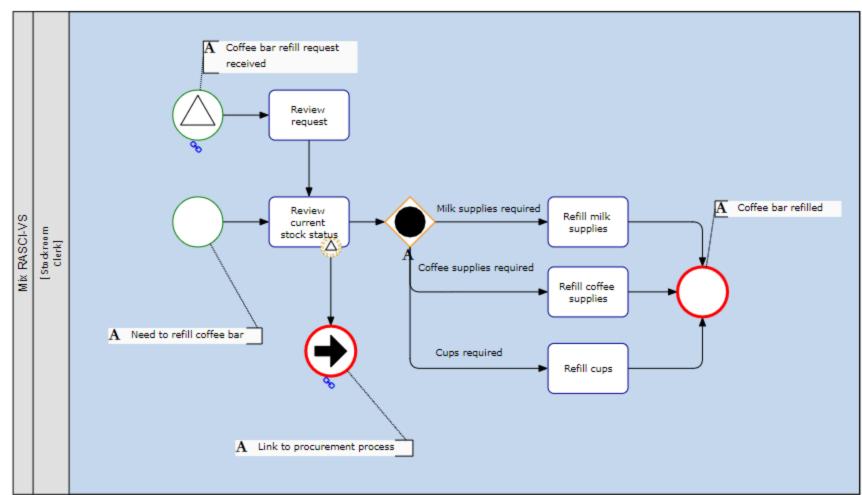

Refill Coffee Bar

**Purchase Supplies and Materials** 

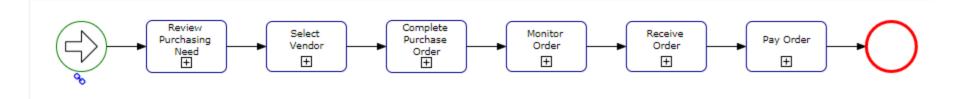

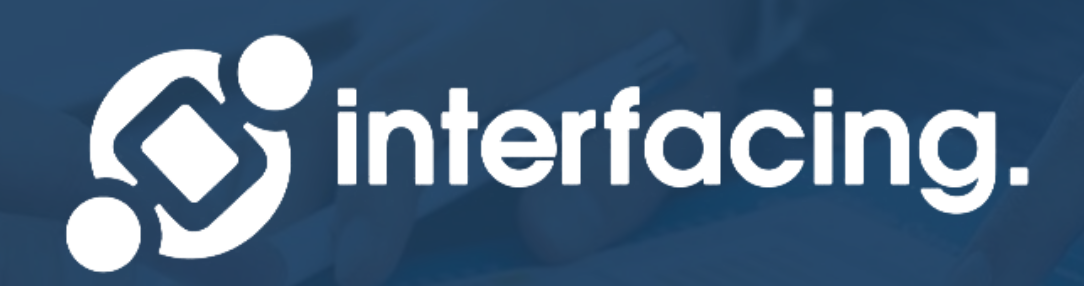

### EPC Modeler Training End

WWW.INTERFACING.COM